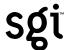

## Installation Note for SGI™ Windows NT® Server

This flier describes three options for installing Windows NT Server on your Silicon Graphics 320 or 540. Both systems ship with Windows NT Workstation installed. SGI does not preinstall the optional Windows NT Server software. Your *Installation CD For NT Server* provides an SGI modified version of Windows NT Server that is optimized for the Silicon Graphics 320 and 540.

## **Installation Options**

**Update Install** Update the currently installed version of

Windows NT Workstation to Windows NT Server

using the Installation CD.

Fresh Install Delete the current version of Windows NT

Workstation, then install Windows NT Server

using the Installation CD.

**Additive Install** Retain the current version of Windows NT

Workstation, and install Windows NT Server on an unused partition using the Installation CD.

To perform a Fresh Install or an Additive Install, your hard disk must have a minimum of two partitions available, as described in your *Software Installation Guide*. For detailed instructions, see the section on "Partitioning the System Disk."

**Note:** If you have a Silicon Graphics 320 or 540 with a currently installed

version of Windows NT Server, you can perform any of the above operations to install the version on the *Installation CD For NT* 

Server.

Following are installation instructions for each of the above options.

## Installation Instructions

If you are installing Windows NT Server on a new system, the easiest way to install the software is to begin with the "Setting Up Windows NT for the First Time" section in your *Software Installation Guide*. After completing the Windows NT Workstation installation, follow the instructions below for Performing an Update Install.

## Performing an Update Install, Fresh Install, or Additive Install

The Windows NT Server installation is similar to the Windows NT Workstation installation. If you are performing an Update, Fresh, or Additive Install, follow the instructions in the "Reinstalling Windows NT" section in your *Software Installation Guide*. Use the *Installation CD For NT Server* instead of *Recovery CD 1*. If you add a processor(s) to a workstation with a single processor, you must perform a Fresh or Additive Install.

For an Update Install, Windows NT Server requires only the *Installation CD For NT Server*. Follow the instructions for updating an existing copy of Windows NT.

**Note:** If you perform an Update Install, you cannot use your workstation as a primary or backup domain controller.

For a Fresh Install or an Additive Install, follow the instructions for installing a fresh copy of Windows NT. In addition, you must use *Recovery CD 2* to install the required drivers and other software, as described in your *Software Installation Guide*. If you want to install optional components, the appropriate CDs are also required. SGI assumes that you received all these CDs with your workstation, so they are not included with Windows NT Server.

**Note:** During the installation process, a message tells you to remove the CD from its drive and restart. *Do not* remove the CD when you restart.

After you complete any of the above installations, refer to your Microsoft Windows NT Server documentation for server-specific information.

©1999, Silicon Graphics, Inc. All rights reserved.

Silicon Graphics is a registered trademark and SGI and the SGI logo are trademarks of Silicon Graphics, Inc. Windows NT is a registered trademark of Microsoft Corporation.